## HOW DO I REPORT DISPOSITIONS FOR SPONTANEOUS TERMINATIONS OF PREGNANCY IN EVERS?

Click Life Events, Fetal Death, and then Start/Edit New Case.

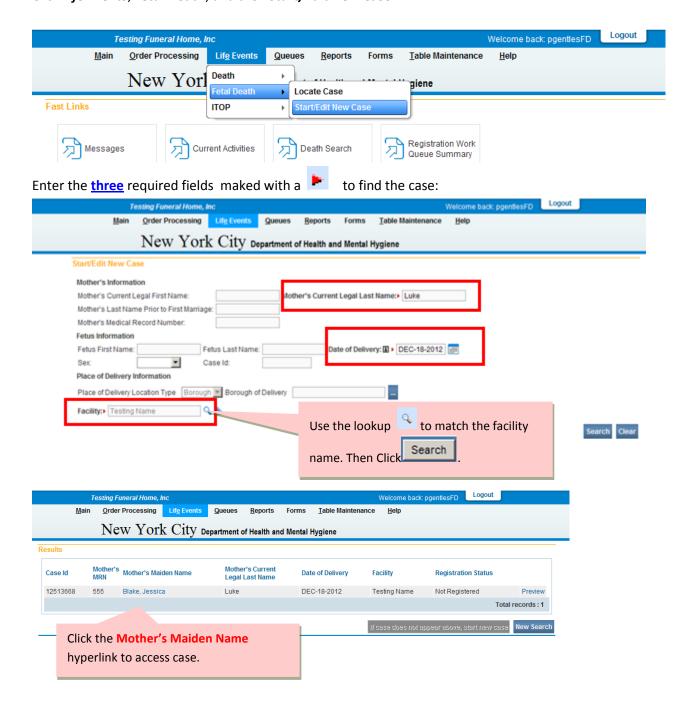

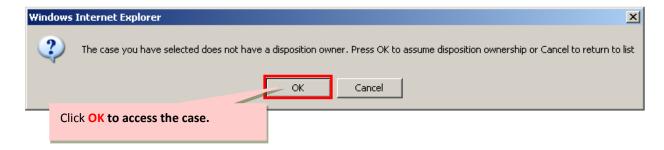

Click **Disposition** to complete that section of the certificate

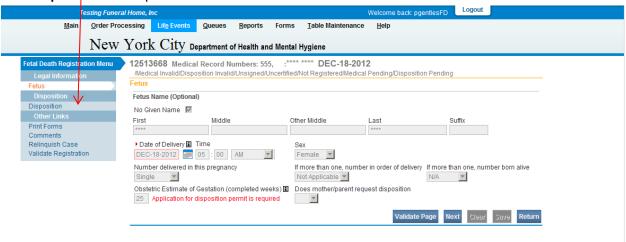

Please Note: You can relinquish the Fetal Death Case by clicking on the **Relinquish Case** under Other Links.

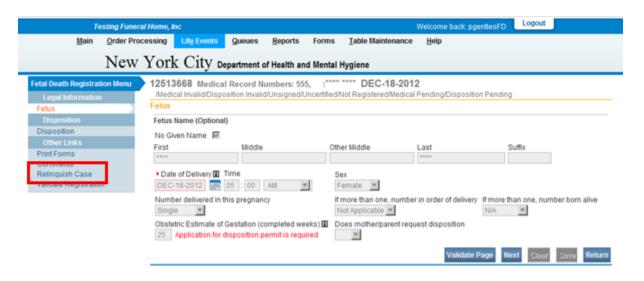

Complete all items on the Disposition page, including Method, Date and Place of Disposition.

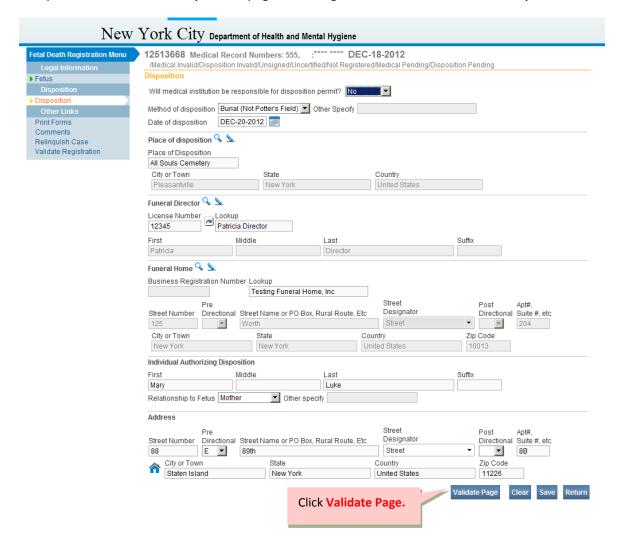

The name of the Individual Authorizing Disposition is required in order to obtain the disposition permit.

Click Sign to access Affirmations page, and then check the affirmation box.

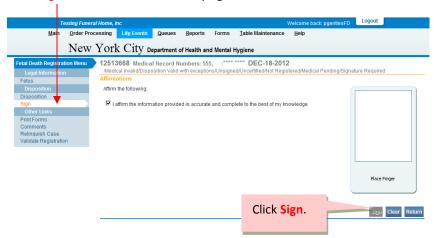

**Note**: The cases are automatically registered once they are <u>certified by the physician</u> and <u>signed by the funeral director</u>.

## **Funeral Home Disposition Amendments**

In order to pick up **registered** cases with either no disposition or are city burials, funeral directors can submit a **Funeral Home Disposition-STOP** Amendment after clicking Life Events, Fetal Death, Start/Edit New Case and completing the required items.

You must amend "Does Mother/Parent request disposition?" to Yes on the Fetus page in order to view the Disposition page upon amendment approval.

The Funeral Home Disposition-STOP amendment should also be used to submit any other disposition corrections to these certificates.

**Note:** For instructions on paying for STOP disposition permits in EVERS, please see *How do I submit STOP Permit Payments in EVERS*.

For questions regarding EVERS, please contact:

Constituent Services Unit New York City Department of Health and Mental Hygiene (646) 632-6705 evers@health.nyc.gov

Have you seen our website yet? Go ahead, take a look now! <a href="http://www.nyc.gov/evers">http://www.nyc.gov/evers</a>